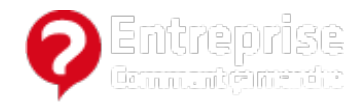

# **Netvibes : optimiser sa veille d'informations**

Juin 2014

[Netvibes](http://www.commentcamarche.net/sites/details/netvibes.com) est un outil en ligne efficace pour les professionnels qui organisent leur veille sur le web. Ce tableau de bord permet en effet de suivre des centaines de sources d'informations simultanément, et de gérer de nombreuses tâches courantes, via plusieurs applications tierces connectées au service. En dehors de l'ajout et de la gestion des flux [RSS](http://www.commentcamarche.net/contents/123-fils-rss-de-commentcamarche), voici quelques astuces et conseils pour mieux tirer parti de l'utilisation de Netvibes.

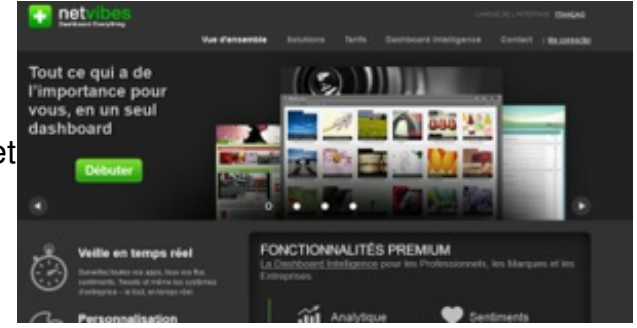

- Créer un tableau de bord [prédéfini](#page-0-0)
- [Sélectionner](#page-1-0) et ajouter des widgets « Business » pour sa veille
- [Sélectionner](#page-1-1) et ajouter des « widget essentiels » Netvibes
	- Widgets les plus utiles [\(productivité\)](#page-1-2)
	- Widgets pour la gestion de ses [comptes](#page-2-0) sur les réseaux sociaux
	- Widgets pour la recherche [d'informations](#page-2-1)
- Utiliser le module [d'insertion](#page-2-2) de code HTML pour enrichir sa veille
- Vue en [Widgets](#page-2-3) VS Vue en mode « Lecteur »
- Créer [plusieurs](#page-3-0) tableaux de bord
- Utiliser les [raccourcis](#page-3-1) claviers
- [Partager](#page-3-2) ses onglets

### <span id="page-0-0"></span>**Créer un tableau de bord prédéfini**

Netvibes permet de créer des tableaux de bord thématiques (Actualité, social, productivité, finance, high-tech, design) proposant un certain nombre de widgets prédéfinis. (Dashboards > Nouveau).

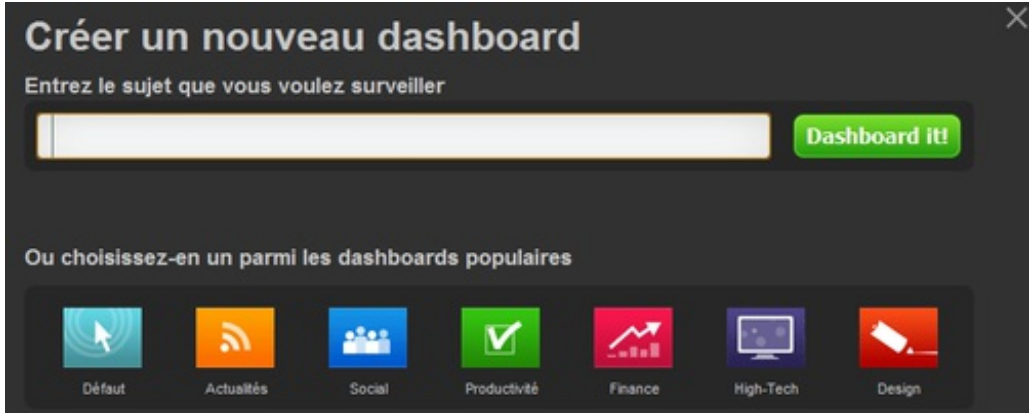

Si vous démarrez avec cet outil, il est plus simple de partir d'un « modèle » de tableau de bord, puis de le personnaliser au fur et à mesure, pour gagner du temps.

## **Sélectionner et ajouter des widgets « Business » pour sa veille**

Netvibes permet d'ajouter dans son tableau de bord différentes applications et widgets répertoriés dans la catégorie « Business » (Ajouter du contenu > Explorer les catégories).

<span id="page-1-0"></span>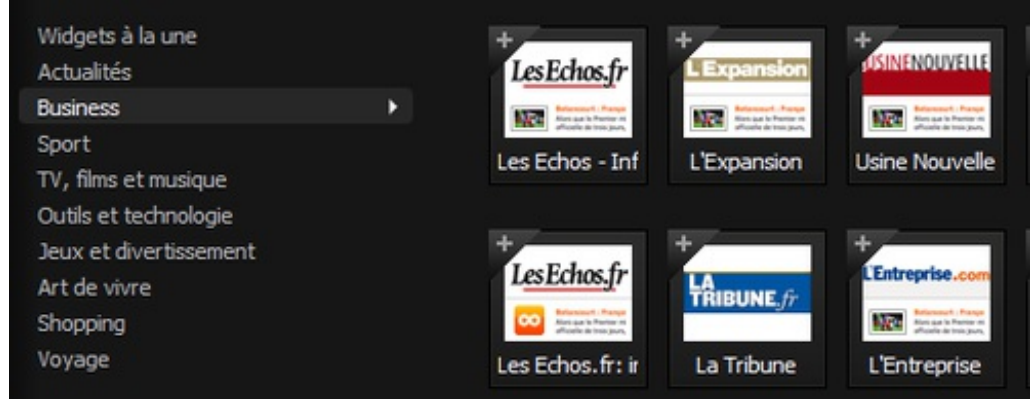

Ces applications facilitent la veille et la recherche d'informations à partir de différentes sources présélectionnées (magazines et journaux en ligne, sites web) dans les secteurs suivants :

- Économie/finance/bourse/banque
- Recherche d'emplois
- Actualités des entreprises
- Actualités du e-commerce et du marketing
- Actualités dans le domaine juridique

Il peut être utile de faire le tour de ces applications avant d'ajouter manuellement des flux RSS.

## **Sélectionner et ajouter des « widget essentiels » Netvibes**

Netvibes agrège un certain nombre de services en ligne sous formes d'applications (widgets), ce qui permet de piloter et réaliser un certain nombre d'actions/tâches courantes, directement depuis son tableau de bord. Ces applications tierces qui s'intègrent avec Netvibes sont disponibles en sélectionnant « les Widgets essentiels » dans le menu « Ajouter du contenu ».

<span id="page-1-2"></span><span id="page-1-1"></span>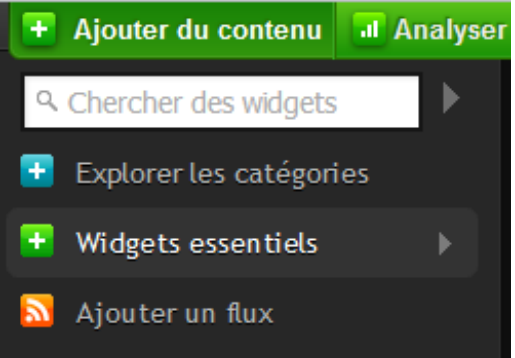

Vous pouvez créer des onglets regroupant par thèmes différents types d'applications pour faciliter la navigation sur votre tableau de bord.

#### **Widgets les plus utiles (productivité)**

- Email Wizzard : application pour le suivi de ses e-mails, compatible avec différents services de messagerie : Gmail, hotmail, Yahoo ! Mail, Orange, etc.
- Bloc-notes
- To-do-list (liste de tâches)
- Calculatrice
- Liens (gestion des favoris)
- Box.net : service de stockage de fichiers en ligne
- Web Page : cette application permet d'ouvrir n'importe quelle page web directement dans le tableau de bord Netvibes
- Google Analytics
- Alexa (obtenir des informations sur le trafic de sites web)
- Google Docs

#### <span id="page-2-0"></span>**Widgets pour la gestion de ses comptes sur les réseaux sociaux**

A l'instar de services comme Hootsuite, ou Seesmic, Netvibes permet de gérer l'envoi et le suivi de ses différents profils sociaux, à travers les applications suivantes :

- Twitter : partage de statuts et liens, gestion des listes, messagerie privée, favoris
- Facebook : suivi de son mur d'actualités, partage de statuts, invitations à un événement
- LinkedIn

#### <span id="page-2-1"></span>**Widgets pour la recherche d'informations**

Outre pour la recherche sur le web, Netvibes propose une application "Social Search" qui permet de réaliser des recherches par mots-clés sur Facebook et Twitter. D'autres applications permettent d'effectuer des recherches sur les forums de discussion, les blogs, ou de chercher des images, vidéos et cartes.

## <span id="page-2-2"></span>**Utiliser le module d'insertion de code HTML pour enrichir sa veille**

Netvibes propose dans sa galerie de widgets un module permettant d'intégrer différents types de données à son tableau via l'insertion de code HTML. Cet outil permet donc d'extraire des données en provenance de services tiers, comme par exemple « Google Tendances de recherche », l'outil de Google qui permet de suivre l'évolution des mots-clés tapés sur le moteur de recherche, sur un sujet précis.

## <span id="page-2-3"></span>**Vue en Widgets VS Vue en mode « Lecteur »**

Si vous avez regroupé des dizaines de flux RSS dans votre tableau de bord, l'affichage des widgets en mosaïque peut gêner l'accès aux dernières mises à jours provenant de vos flux RSS. Netvibes propose un mode d'affichage « Lecteur », qui à la manière de l'interface d'une messagerie électronique pour les e-mails, liste les mises à jour, des plus récentes aux moins

#### récentes.

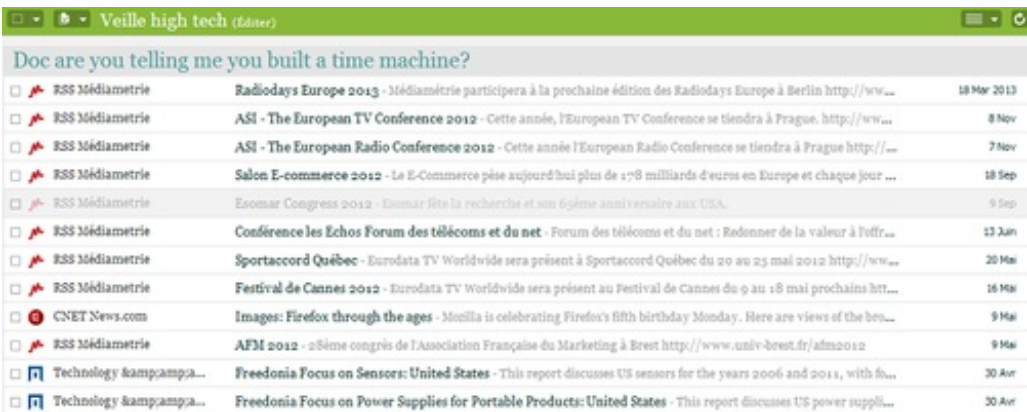

## <span id="page-3-0"></span>**Créer plusieurs tableaux de bord**

Netvibes permet de créer plusieurs tableaux de bord. Si vos thématiques d'intérêts sont variés, et comprennent de très nombreuses sources, il est judicieux de créer un deuxième tableau de bord pour faciliter la navigation entre vos onglets/flux.

#### **Utiliser les raccourcis claviers**

<span id="page-3-1"></span>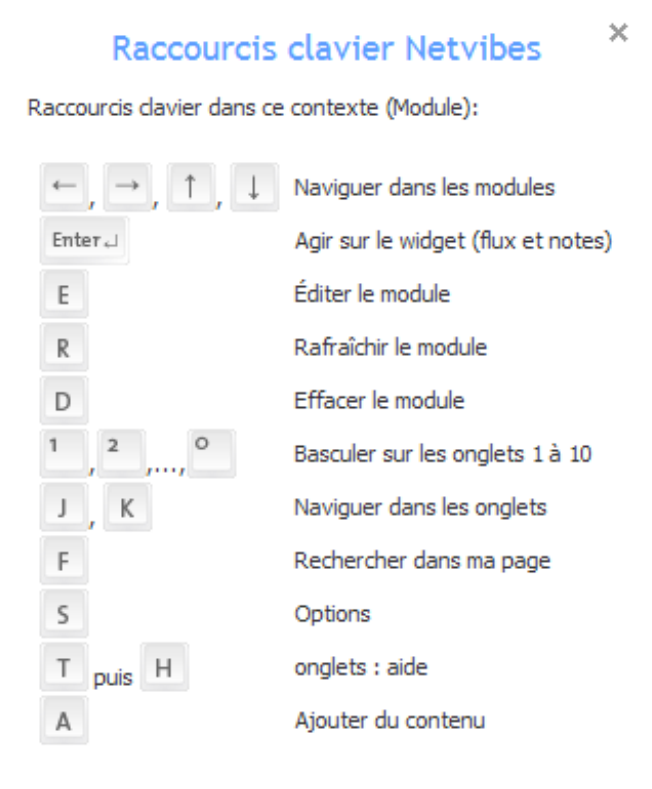

#### <span id="page-3-2"></span>**Partager ses onglets**

Netvibes permet de partager chaque onglet de son tableau de bord par e-mail, via Facebook/Twitter, et d'obtenir le lien permanent de celui-ci pour envoi ultérieur à un ami.

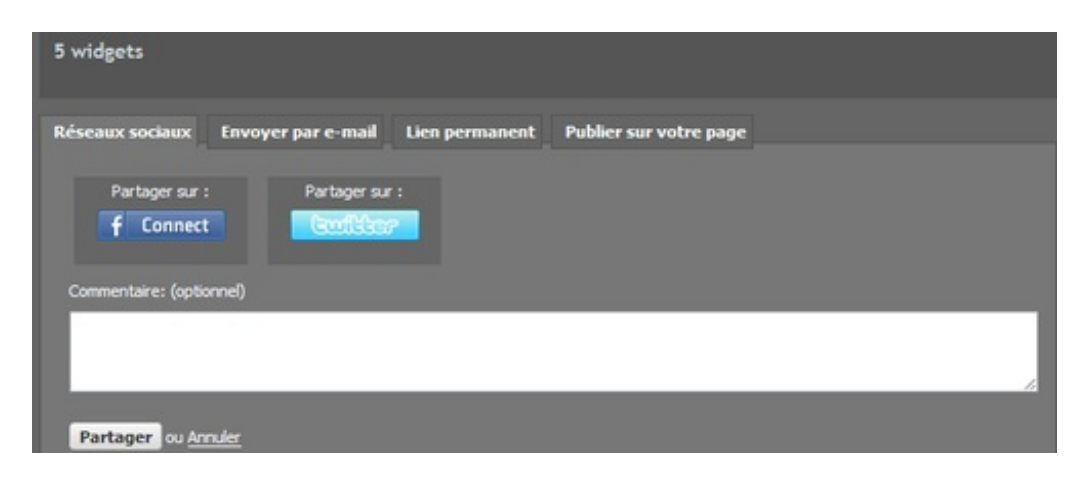

Ce document intitulé « Netvibes : optimiser sa veille [d'informations](http://www.commentcamarche.net/faq/33998-netvibes-optimiser-sa-veille-d-informations) » issu de **CommentCaMarche**

(www.commentcamarche.net) est mis à disposition sous les termes de la licence Creative [Commons](/contents/ccmguide/ccmlicence.php3). Vous pouvez copier, modifier des copies de cette page, dans les conditions fixées par la licence, tant que cette note apparaît clairement.